## Zárthelyi dolgozat – 2019.10.17.

## Web programozás I.

## **FONTOS:**

- Ahol nincs kikötve a formázás stílusa, ott mindenki tetszőleges formázást alkalmazhat! **Minden formázást CSS fájl(ok)ban végezzen el!**
- Feltöltéskor mindenki egy **.zip** vagy egy **.rar** állományt töltsön fel, benne minden elkészített (html, css) és felhasznált (képek) fájlal! **Az állomány neve a neptun kód!**

## **1. Feladat (+1 jegy)**

Készítsen el egy weboldalt, amely a következőképpen néz ki.

Készítsen egy egyszerű, háromelemű menüt a **<div>** tag használatával. **Menüpontok:** *Táblázat*, *Űrlap*, *Egyéb*. Az *Egyéb* menüpont mutasson egy tetszőleges weboldalra.

A menü alatt helyezzen el jobb oldalon egy tetszőleges képet, a kép **mellett,** baloldalon pedig egy **paragrafust**. *Tipp: külső div + benne táblázat egy sorral + a táblázat egyik cellájában egy paragrafus, a másikban a kép.*

A szöveg 20 pontos betűméretű legyen, sorkizárt, fekete színű. A betűtípus tetszőleges. A paragrafus **belső margója (padding)** 10px legyen, minden irányba.

A tartalom (külső div) felső (külső) margója legyen 50px széles, a jobb és bal (külső) margója pedig 150px széles. A menü, a kép és a paragrafus legyen az oldal **közepén**.

#### Táblázat | Űrlap | Egyéb |

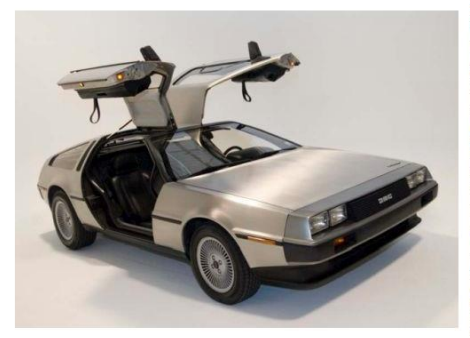

A DMC-12-nek sokkal nagyobb a kulturális jelentősége, mint amit elért az autóiparban. A különleges külső miatt a videóklipek, a raizfilmek és a videojátékok kedvelt szereplője. de igazán ismert időgépként lett. Filmes megjelenései közül kiemelkedik a Vissza a jövőbe-trilógiában játszott időgép szerepe. A filmben azonban a PRV motor hangját<br>"felülszinkronizálták" V8-as motorok hangjaitual. Hat DeLorean karosszériát használtak a felvételek készítése során, valamint még egyet, ami üvegszálból készült, olyan jelenetekhez, amikor teljes méretű DeLoreanre volt szükség, hogy "repüljön" a<br>vásznon. Csak három létezik ezekből az autókból, egyet megsemmisítettek a Vissza a jövőbe III végén, kettőt hagytak "elrohadni", az üvegszálas replikát pedig darabokra vágták. A megmaradt autók közül kettő a Universal Studios tulajdonában van, ezeket alkalmanként kiállítiák, vagy egyéb produkciókhoz használják, az utolsó pedig magángyűjteményben van, miután teljesen restaurálták.

## **2. Feladat (+1 jegy)**

A három menü linkre alkalmazza a tanult *hover* dinamikus osztályt A *hover* esetében változzon meg a linkek háttere valamilyen színűre.

Ha a paragrafus fölé visszük az egeret, a háttér változzon zöldre, a betűszín pedig fehérre.

## **3. Feladat (+1 jegy)**

Készítse el a következő táblázatot egy különálló **table.html** fájlban. Formázáshoz CSS-t használjon. 5 tetszőleges cellát színezzen be valamilyen színnel. Minden cella tartalma **középre** legyen igazítva. A táblázat szélessége a képernyő 50%-a legyen.

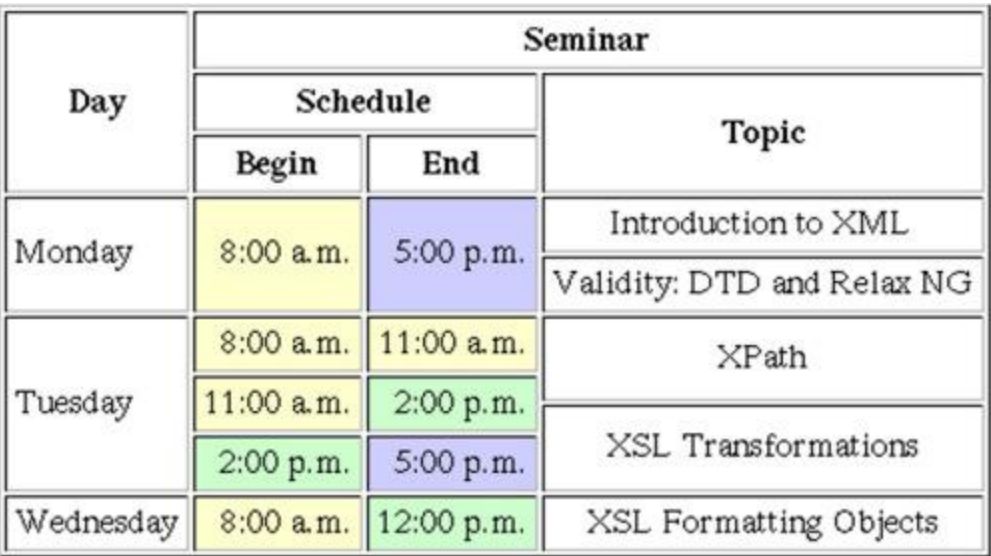

A menüben a *Táblázat* linkre kattintva a **table.html** jelenjen meg.

## **4. Feladat (+1 jegy)**

Készítse el a következő űrlapot egy különálló **form.html** fájlban. Az űrlap szélessége 600px legyen.

# **Ice Cream Order Form**

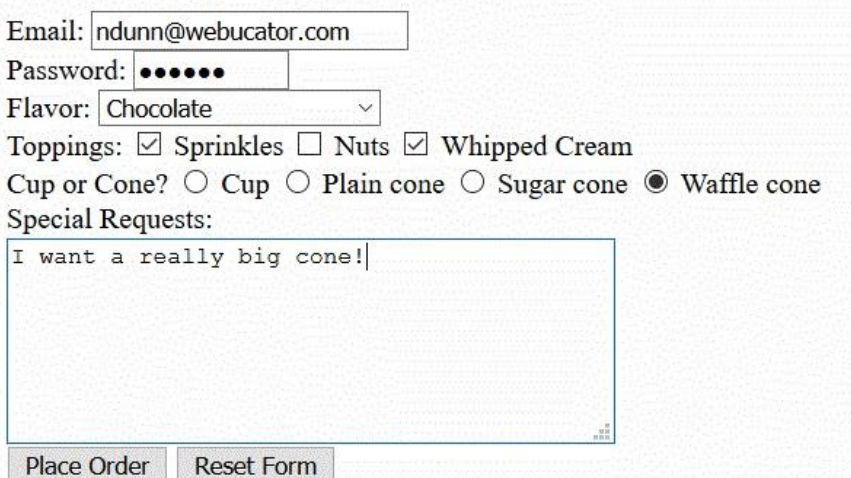

A menüben az *Űrlap* linkre kattintva a **form.html** jelenjen meg.